## How to Connect with Other CORE Members

Go to <a href="https://corealberta.ca/">https://corealberta.ca/</a> and <a href="https://corealberta.ca/">log in</a> through the upper right-hand corner. If you are not a CORE member, you can <a href="mailto:sign up">sign up</a> for a free membership. Please read the guide on **How to Become a CORE Member** if you have questions.

To connect with other CORE members, you must be a member of a CORE group. To join a CORE Group, please read the guide on **How to Join a CORE Group**. After logging in, you will see the option for **My Groups**.

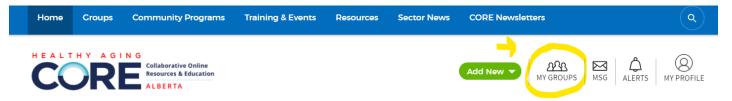

If you have an Invite Code for a group, you can enter that code into this field.

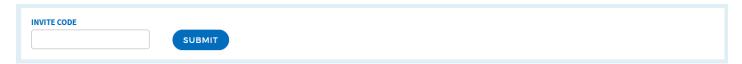

Otherwise, if you continue down, you can see the groups that you have joined. You can see that for the Social Connection, Wellness, and Mental Health CORE Group, there is a checkmark beside the word **Joined**.

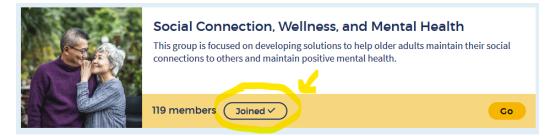

Click on **Go** to view the group and its menu. You can click on **Members** to see who else belongs to the group.

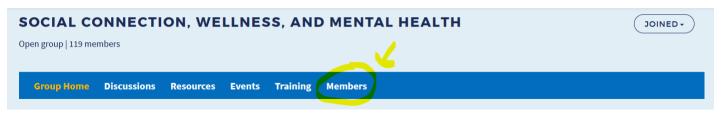

You can see the names of people who are part of the group, including the **Group Managers**. Feel free to browse through and read the profiles of other members whom you may want to connect with.

## **PRIVATE MESSAGES**

When you are on the members page of a group you belong to, you will see the option to send a **Private Message** to another CORE member.

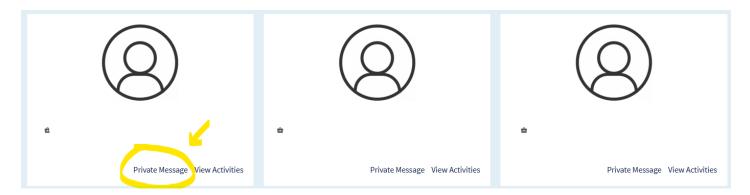

When you click on **Private Message**, you will be taken to a page where you can compose your message to that member.

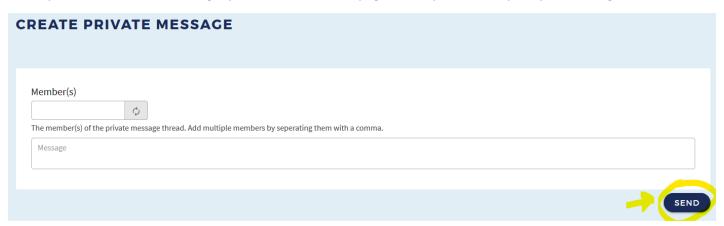

Once your message has been delivered, you will see it in your own Private Message Box.

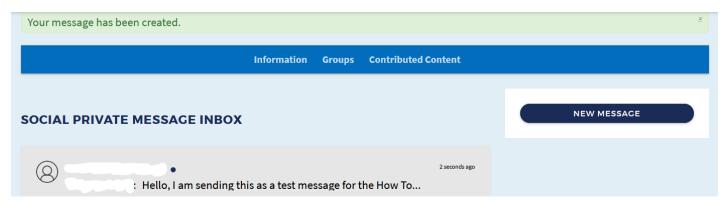

You can continue your correspondence with the other member and respond to messages, much like a chat window by clicking on the message which will open up a new page with your dialogue. The blank spaces to the top will represent the names of the people you are in private discussion with on CORE.

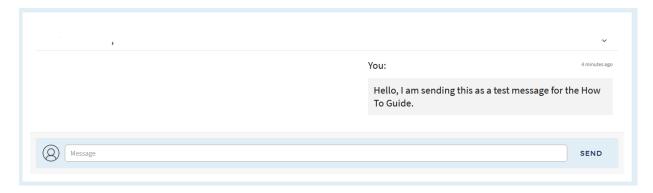

If at any time you would like to retrieve your messages, you can click on the MSG icon at the top of the CORE page.

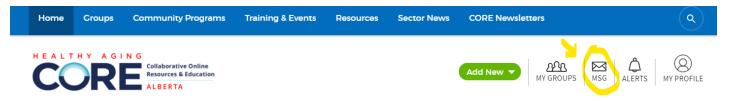

## **DISCUSSIONS**

Another form of interaction with other CORE members is through group discussions. You can access this by clicking on **Discussions** to view what has been posted for your group.

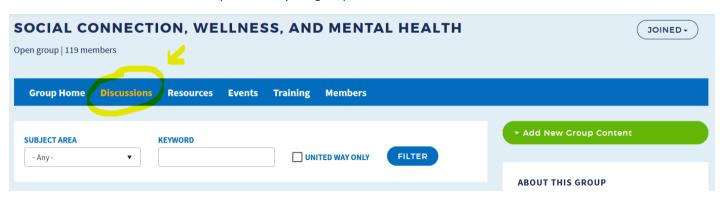

There are options for filtering information if there is a lot of content. Alternatively, if there are no discussions for your particular group, please feel free to begin one!

Over time, you will get to know more members as you connect informally on CORE, attend group and CORE events, or even work together to plan events. We hope that CORE provides you with the opportunity to cultivate new connections and that your own work is enriched by your growing network. We look forward to seeing new forms of collaboration result from your membership on CORE.

To learn how to join CORE, you can visit the guide on How to Become a CORE Member.

To learn how to add information to your group or to the CORE website in general, you can visit the guide on **How to Add, View, and Edit CORE Content.** 

To join a group, you can visit the guide on **How to Join a CORE Group.**